## Как включить онлайн-режим работы базы Mobile SMARTS

Последние изменения: 2024-03-26

Онлайн-режим позволяет пользователям ТСД просматривать все справочники и документы в учетной системе прямо на ТСД в режиме реального времени. При отсутствии онлайн-режима на терминале доступны для работы только те справочники и документы, которые ранее были выгружены на него ранее в ручном режиме.

Работа терминала сбора данных в режиме онлайн-обмена с учетной системой на базе 1С подробно рассматривается в статье «Принцип работы [онлайн-обмена](https://www.cleverence.ru/support/28830/) документами и справочниками между 1С и ТСД ».

Онлайн работает через [серверные](https://www.cleverence.ru/support/category:601/) события, которые позволяют добавить обработку различных действий, происходящих на сервере Mobile SMARTS, во внешней учетной системе.

Онлайн-режим доступен только в [расширенном](https://www.cleverence.ru/software/mobile-smarts/RTL15/#spec) и полном уровне «Магазина 15» и «[Склада](https://www.cleverence.ru/WH15/) 15». В «[ЕГАИС](https://www.cleverence.ru/software/mobile-smarts/ms-egais3/#spec) 3» данная функция определяется для каждой лицензии отдельно.

Работу с базой 1С в режиме онлайн можно включить двумя способами:

в процессе установки и [первичной](https://www.cleverence.ru/support/37773/) настройки базы «Склада 15» ;

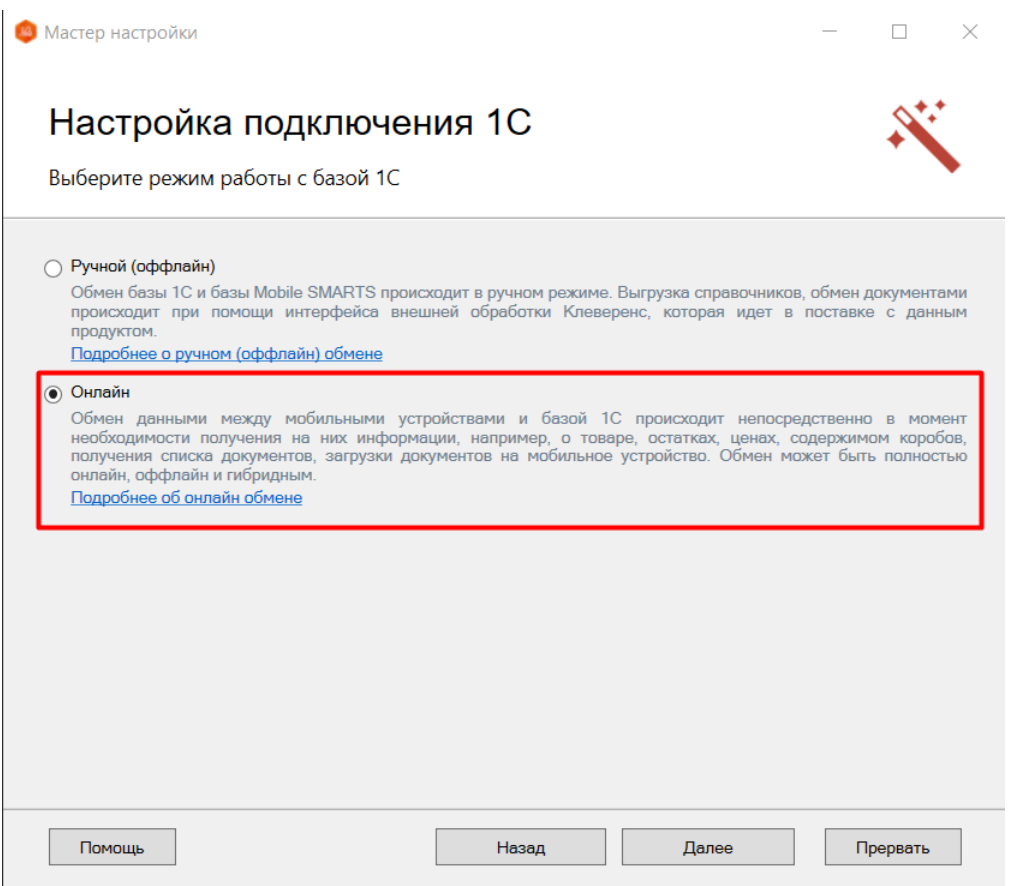

с помощью менеджера баз, в котором потребуется открыть нужную вам базу «Склада 15» и воспользоваться кнопкой «Подключение 1С» или «Настройки подключения».

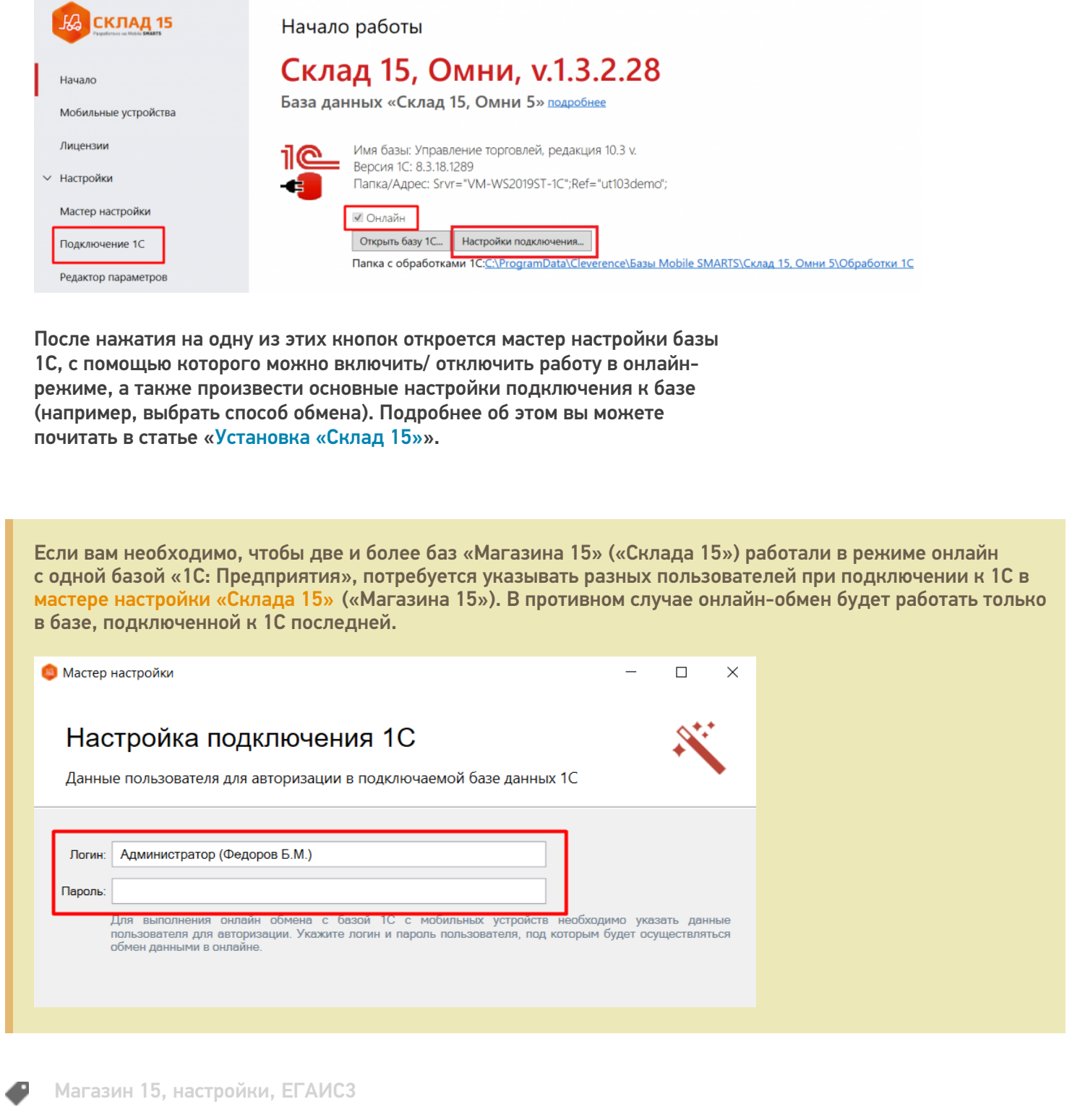

 $CLEVERENCE.RU - 2/2$ 

## Не нашли что искали?

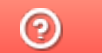

Задать вопрос в техническую поддержку